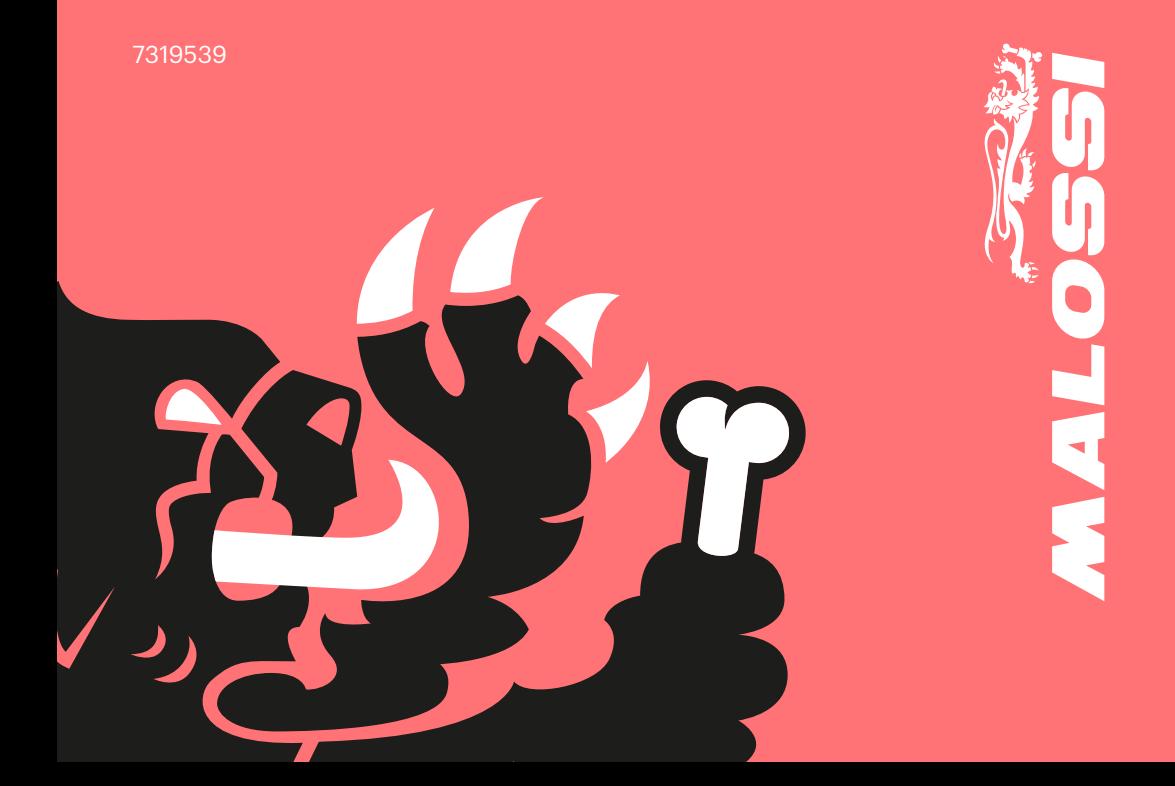

# *FORCE MASTER 2.1*

#### **Istruzioni di montaggio**

#### **Preparazione centralina**

La centralina è dotata di 3 connettori femmina.

• Inserire i cablaggi nei relativi connettori, facilmente individuabili grazie ai colori.

#### **Montaggio centralina**

• Posizionare la centralina Force Master 2.1 nel vano batteria **(Fig. 1)** e inserire i cavi nello scooter portandoli al motore, avendo cura che non rimangano danneggiati.

#### **Iniettore**

• Seguire il filo che esce dall'iniettore e individuare il connettore, collegando i due connettori presenti sulla centralina Malossi **(Fig. 2)**.

#### **Massa**

• Collegare il cavo nero (polo negativo) che esce dalla centralina Malossi alla vite come in figura **(Fig. 3)**.

#### **TPS**

- Individuare il connettore TPS a 5 cavi posto sul corpo farfallato **(Fig. 4)**.
- Applicare sui cavi bianco/rosso e verde/marrone i rubacorrente forniti nel kit.
- Utilizzando il rubacorrente procedere con i seguenti collegamenti:
	- » Cavo giallo centralina Malossi con cavo bianco/rosso TPS
	- » Cavo marrone centralina Malossi con cavo verde/marrone TPS

#### **ATTENZIONE:**

originale per chiudere il circuito.

una volta collegato il faston al rubacorrente suggeriamo di nastrare il gruppo cavi, in modo da evitare che le oscillazioni del rubacorrente causate dalle vibrazioni del motore usurino i cavi stessi.

#### **Bobina (Fig. 5)**

- Individuare il faston PICCOLO (cavo arancione) inserito nella bobina originale e scollegarlo.
- Inserire il faston proveniente dalla centralina Malossi (cavo arancione) alla bobina accensione.
- Riconnettere al bypass il cavo

#### **Funzionamento**

#### **Display stato centralina**

La centralina tramite il display visualizza lo stato in cui è, mostrando la funzionalità del motore quando acceso, eventuali errori oppure supportando l'utilizzatore nel caso vengano premuti i pulsanti.

#### **Pulsanti**

La centralina è dotata di 3 pulsanti:

• **pulsante "M"**: permette di selezionare le diverse funzionalità in modo sequenziale

• **pulsanti "-" e "+"**: attivi solo in alcune modalità di funzionamento, permettono di aumentare o diminuire il valore selezionato nelle diverse funzionalità

#### **Prima accensione**

**Attenzione**: quando si gira chiave per accendere il veicolo, ma non si avvia il motore, l'elettronica attiva l'alimentazione di tutti gli attuatori per un tempo definito di circa 3 secondi (fase di "prime").

La taratura della mappa e del TPS viene eseguita partendo da veicolo spento.

#### **Taratura TPS Regolazione MIN**

- Mettere la manopola del gas al minimo
- Tenere premuto il pulsante (-) per tutta la sequenza di taratura
- Girare la chiave su ON
- Il display mostra logo di taratura del minino lampeggiante
- Se taratura è andata a buon fine, compare la scritta "OK"
- Se taratura non è andata buon

fine, compare la scritta "OUT OF RANGE" ed è necessario ripetere l'operazione, verificando che la manopola del gas sia al minimo

#### **Regolazione MAX**

**NB**: Per regolare il MAX è necessario avvalersi dell'aiuto di un collaboratore.

- Mettere la manopola del gas al massimo
- Tenere premuto il pulsante (+) per tutta la sequenza di taratura
- Girare la chiave su ON
- Il display mostra logo di taratura del massimo lampeggiante
- Se taratura è andata a buon fine, compare la scritta "OK"
- Se taratura non è andata buon fine, compare la scritta "OUT OF RANGE" ed è necessario ripetere l'operazione, verificando che la manopola del gas sia al massimo

selezione della mappa desiderata **NB**: la centralina visualizzerà solo le mappe preimpostate

A questo punto è possibile accendere il veicolo e utilizzarlo.

#### **Selezione MAPPA**

- Tenere premuto il pulsante M per tutta la sequenza di taratura
- Girare la chiave su ON: il display visualizzerà la mappa selezionata
- Per modificare la mappa, ruotare la chiave OFF-ON (mantenendo premuto il pulsante M), fino alla

#### **Funzionamento (Fig. 6)**

Queste regolazioni possono essere eseguite a motore in moto, in luoghi aerati.

Ad ogni pressione del pulsante "M", il display mostra un'indicazione relativa alla funzionalità che si attiva, insieme all'accensione di un led dedicato sul bordo del display.

In sequenza di selezione, le modalità sono:

1. **"Low"**: mostra la correzione attiva a bassi RPM (< 3000 RPM). Se il motore è acceso, dopo alcuni secondi di inattività si ritorna alla visualizzazione della schermata motore. I pulsanti "-" e "+", riducono o aumentano a step del 2% la correzione iniezione nelle relative fasce di giri. In caso di pressione di questi tasti, la correzione selezionata lampeggia. Per confermare la correzione selezionata occorre attendere il termine del lampeggio.

2. **"Mid"**: si mostra la correzione attiva a medi RPM (compresi tra 3000 e 6000 RPM). Se il motore è acceso, dopo alcuni secondi di inattività si ritorna alla visualizzazione della schermata motore. I pulsanti "-" e "+", riducono o aumentano a step del 2% la correzione iniezione nelle relative fasce di giri. In caso di pressione

**ENGLISH** H

di questi tasti, la correzione selezionata lampeggia. Per confermare la correzione selezionata occorre attendere il termine del lampeggio.

3. **"High"**: mostra la correzione attiva ad alti RPM (> 6000 RPM). Se il motore è acceso, dopo alcuni secondi di inattività si ritorna alla visualizzazione della schermata motore.

I pulsanti "-" e "+", riducono o aumentano a step del 2% la correzione iniezione nelle relative fasce di giri. In caso di pressione di questi tasti, la correzione selezionata lampeggia. Per

confermare la correzione selezionata occorre attendere il termine del lampeggio.

4. **"Maps"**: viene mostrata la mappa attiva con la dicitura "M" seguita dal numero di mappa e tramite i tasti "-" e "+" si può selezionare una mappa diversa. Se il motore è spento rimane sempre visualizzata la mappa attiva. Se il motore è acceso, dopo alcuni secondi di inattività si ritorna alla visualizzazione della schermata motore. La pressione dei pulsanti "-" e "+" mostra il numero di mappa attiva nella parte destra del

display, mentre mostra a sinistra la mappa che si sta per attivare in modo lampeggiante. Per attivare la mappa occorre attendere il termine del lampeggio e la lettera "M" a sinistra seguita a destra dal numero di mappa che è stata attivata.

5. **"Thr"**: mostra per alcuni secondi la dicitura "T %", poi viene mostrata la percentuale di apertura TPS. Muovendo tutta la corsa dell'acceleratore, la percentuale visualizzata deve andare da 0% a 100%. Se la corsa non va da 0 a 100, occorre eseguire la taratura TPS. Il valore del TPS rimane sempre visualizzato indipendentemente dallo stato del motore.

- 6. **"Diag"**: mostra per alcuni secondi la lettera "D", poi gli errori attivi se presenti, altrimenti la dicitura "NO ERROR". Se il motore è acceso, dopo aver visualizzato la sequenza completa di tutte le informazioni, si ritorna alla visualizzazione della schermata motore, altrimenti queste informazioni continuano a scorrere sul display.
- 7. **"Info"**: mostra per alcuni secondi la lettera "I", poi viene mostrato il nome della mappatura della

centralina e la versione del software. Se il motore è acceso, dopo aver visualizzato entrambe le informazioni, si ritorna alla visualizzazione della schermata motore, altrimenti queste informazioni continuano a scorrere sul display.

#### **Diag**

La centralina Force Master 21 è dotata di un display che visualizza i possibili messaggi inerenti alla diagnosi:

#### • **"KO MAP" Errore di Calibrazione**

È presente una calibrazione non valida. La centralina non permette l'avviamento del veicolo. Occorre riprogrammare la calibrazione, operazione possibile solamente da Malossi.

#### • **"TUNING TPS" - Taratura farfalla errata (per veicoli nei quali è necessario eseguire taratura TPS)** La procedura di taratura farfalla non è stata fatta correttamente dall'utilizzatore e deve essere ripetuta. La centralina potrebbe avere un

comportamento non ottimale, con l'iniezione troppo magra o troppo ricca.

#### • **"INJ1 S.C." - Iniettore in corto circuito verso il positivo della batteria**

Il collegamento verso il cablaggio non è stato fatto correttamente e

l'uscita iniezione è in cortocircuito verso la batteria. La centralina va in modalità di protezione e l'iniezione non viene attuata. Occorre spegnere e riaccendere la centralina per permettere l'avviamento del veicolo. Se l'errore persiste è indispensabile che l'operatore verifichi i collegamenti iniezione.

#### • **"INJ1 O.C." - Iniettore non collegato**

Manca il collegamento verso l'iniettore.

Il motore non può essere avviato.

**ENGLISH** H

Se l'errore persiste è indispensabile che l'operatore verifichi i collegamenti iniezione.

#### • **"IGN LOST" - Bobina non collegata**

Manca il collegamento verso la bobina.

La centralina potrebbe essere limitata nell'iniezione e non si inietta dopo il limitatore dell'impianto originale. Se l'errore persiste è indispensabile che l'operatore verifichi il collegamento verso la bobina.

#### • **"TPS N.C." - Connettore farfalla non collegato (per veicoli nei quali è necessario eseguire taratura TPS)**

Manca il collegamento verso il cavo farfalla.

La centralina potrebbe avere un comportamento non ottimale, con l'iniezione troppo magra o troppo ricca.

Se l'errore persiste è indispensabile che l'operatore verifichi il collegamento verso la farfalla.

#### • **"TPS KWP2000" - Connettore OBD per la lettura farfalla non collegato (per veicoli con**

#### **connettore diagnosi)**

La lettura della farfalla tramite connettore OBD non avviene correttamente.

La centralina potrebbe avere un comportamento non ottimale, con l'iniezione troppo magra o troppo ricca. L'operatore deve verificare il collegamento verso il connettore OBD.

#### • **"VBATT LOW" - Tensione di batteria troppo bassa**

La tensione di batteria è inferiore a 11V da almeno 10 secondi. La centralina si comporta

normalmente ma potrebbero sorgere problematiche nell'operatività generale. L'operatore deve fare le opportune verifiche sull'impianto perché questa problematica non può essere causata dalla centralina.

#### • **"VBATT HIGH" - Tensione di batteria troppo alta**

La tensione di batteria è superiore a 15.5V da almeno 5 secondi. La centralina si comporta normalmente ma potrebbero sorgere problematiche nell'operatività generale. L'operatore deve fare le opportune

**ENGLISH** Ž

verifiche sull'impianto perché questa problematica non può essere causata dalla centralina.

#### **Normale funzionamento**

All'accensione il display della centralina mostra lo stato di

• Mappa selezionata

• Regolazione low/mid/high impostati A seguire, rimangono attive la barre di stato relative a RPM e THR.

In caso di presenza di errori, il led Diag lampeggerà. Sarà quindi necessario interrogare la centralina posizionandosi sulla specifica funzione per individuare l'errore.

#### **Dati tecnici**

- Regolazione della carburazione
- ± 14% al LOW / HIGH / MID
- Limitatore di giri: +800 RPM
- 4 diverse mappature
- Range di temperatura = -30°C  $+80^{\circ}$ C
- Minima tensione di funzionamento  $= +7V$
- Tensione massima funzionamento

#### $= +16V$

- Corrente media assorbita <-200mA
- Protezione ambientale = IP65

#### **Mappature**

La centralina Force Master 2.1 è mappata con 4 curve di base:

- **curva 0**: scarico originale, cilindro originale, testa originale, camme originale e filtro originale:
- **curva 1**: scarico Malossi senza DB killer, cilindro originale, testa originale, camme originale e filtro originale.
- **curva 2**: scarico originale, cilindro originale, testa originale, camme

Malossi e filtro originale;

• **curva 3**: scarico Malossi senza DB killer, cilindro originale, testa originale, camme Malossi e filtro originale.

Speriamo che lei abbia trovato sufficientemente esaustive le indicazioni che precedono. Nel caso in cui qualche punto le risultasse poco chiaro, potrà interpellarci per iscritto compilando l'apposito modulo inserito nella sezione "contatti" del ns. sito Internet **(malossistore.com)**. Ringraziamo fin d'ora per le osservazioni e suggerimenti che vorrà eventualmente farci pervenire. La Malossi si commiata e coglie l'occasione per complimentarsi ulteriormente con Lei ed augurarle un Buon Divertimento. In BOCCA al

LUPO e ... alla prossima.

Le descrizioni riportate nella presente pubblicazione, si intendono non impegnative. Malossi si riserva il diritto di apportare modifiche, qualora lo ritenesse necessario, al fine di migliorare il prodotto, e non si assume nessuna responsabilità per eventuali errori tipografici e di stampa. La presente pubblicazione sostituisce ed annulla tutte le precedenti riferite agli aggiornamenti trattati.

#### **Garanzia**

Consulta le condizioni relative alla garanzia sul nostro sito **malossistore.com**.

**Prodotti riservati esclusivamente alle competizioni nei luoghi ad esse destinate secondo le disposizioni delle competenti autorità sportive. Decliniamo ogni responsabilità per l'uso improprio.**

### **ITALIANO** *FORCE MASTER 2.1*

### **Assembly instructions**

#### **Control unit set-up**

The control unit is equipped with 3 female connectors.

• Plug the cables into the relevant connectors, which can be easily identified thanks to the colours.

#### **CDI assembly**

• Position the Force Master 2.1 CDI into the battery holder **(Fig. 1)** and run the wires to the engine, taking care that they will not be damaged.

## **ITALIANO**

#### **Injector**

• Follow the wire that exits the injector and determine its connector, disconnect this original connector and reconnect with the two connectors from the Malossi ECU **(Fig. 2)**.

#### **Ground**

• Connect the black cable (negative pole) coming out of the Malossi control unit to the screw as shown **(Fig. 3)**.

#### **TPS**

- Identify the 5 cables TPS connector located on the throttle body **(Fig. 4)**.
- On the white/red and green/brown cables, apply the cable clamps provided in the kit.
- Make the following connections using the cable clamp:
	- » Yellow Malossi control module cable with white/red TPS cable
	- » Brown Malossi control module cable with green/brown TPS cable

#### **WARNING:**

once the faston is connected to the electrical tap connector we suggest to tape the wire bunch, to avoid electrical tap vibrations damaging the wires.

#### **Coil (Fig. 5)**

- Locate the SMALL faston (orange wire) connected to the original coil and disconnect it.
- Insert the faston which comes from the Malossi ECU (orange wire) to the original coil.
- Connect the original wire to the ECU's bypass to complete

#### **Working**

#### **Control module status display**

The control unit display shows the status it is in, showing both the functionality of the engine when switched on and any possible errors or supporting the user if the buttons are pressed.

#### **Buttons**

The control unit is equipped with 3 buttons:

• **"M" button**: pallows to select the different functions sequentially

• **"-" e "+" buttons**: only active in certain operating modes, they allow to increase or decrease the value selected in the different functions

#### **First power-up**

**Attention**: when the key is turned to start the vehicle, but the engine is not started yet, the electronics activates the power supply to all actuators for a defined time of approx. 3 seconds ("prime" phase). The map and TPS calibration is carried out starting with the vehicle switched off.

#### **TPS calibration MIN adjustment**

- Set the throttle knob to idle
- Press and hold the button (-) for the entire calibration sequence
- Turn the key to ON
- The display shows flashing min calibration logo
- If calibration successful, "OK" appears
- If calibration was unsuccessful, the message "OUT OF RANGE" appears

and it is necessary to repeat the operation, checking that the throttle is at idle

#### **MAX adjustment**

**NB**: You will need the help of a friend to adjust the MAX.

- Set the gas knob to maximum
- Press and hold the button (+) throughout the calibration sequence
- Turn the key to ON
- The display shows the maximum calibration logo flashing
- If calibration successful, "OK" appears

• If calibration was unsuccessful, the message "OUT OF RANGE" appears and it is necessary to repeat the operation, checking that the throttle is at idle

**NB**: the control unit will only display the pre-set maps

The vehicle can now be switched on and used.

#### **MAP selection**

- Press and hold button M throughout the calibration sequence
- Turn the key ON : the display will show the selected map
- To change the map, turn the key OFF-ON (keeping the M button pressed), until the desired map is selected

#### **Working (Fig. 6)**

These adjustments can be carried out with the engine running, in ventilated places.

Each time the 'M' button is pressed, the display shows an indication of the function being activated, together with the switching on of a dedicated LED on the edge of the display.

In selection sequence, the modes are:

1. **"Low"**: : shows the active correction at low RPM (< 3000 RPM). If the engine is on, after a few seconds of inactivity it returns to the engine screen display.

The "-" and "+" buttons reduce or increase the injection correction

in 2% steps in the relevant RPM ranges. When these buttons are pressed, the selected correction flashes. To confirm the selected correction, it is necessary to wait for the end of the flashing.

2. **"Mid"**: shows the active correction at medium RPM (between 3000 and 6000 RPM). If the engine is on, after a few seconds of inactivity it returns to the engine screen display. The "-" and "+" buttons reduce or increase the injection correction in 2% steps in the relevant RPM ranges. When these buttons are pressed, the selected correction

flashes. To confirm the selected correction, it is necessary to wait for the end of the flashing.

3. **"High"**: shows the active correction at high RPM (> 6000 RPM). If the engine is switched on, after a few seconds of inactivity it returns to the engine screen display.

The "-" and "+" buttons reduce or increase the injection correction in 2% steps in the relevant speed range. When these buttons are pressed, the selected correction flashes. To confirm the selected correction, it is necessary to wait for the end of the flashing.

4. **"Maps"**: the active map is displayed with the word "M" followed by the map number and a different map can be selected using the "-" and "+" buttons. If the engine is switched off, the active map is always displayed. If the engine is switched on, after a few seconds of inactivity the engine screen display returns. Pressing the "-" and "+" buttons shows the active map number on the right-hand side of the display, while showing the map about to be activated in flashing mode on the left. To activate the map, wait for the end of the flashing and

the letter "M" on the left followed by the map number that has been activated on the right.

- 5. **"Thr"**: shows "T %" for a few seconds, then the TPS opening percentage is displayed. By moving the throttle all the way, the percentage displayed should range from 0% to 100%. If the stroke does not go from 0 to 100, TPS calibration must be performed. The TPS value always remains displayed regardless of the engine state.
- 6. **"Diag"**: shows the letter "D" for a few seconds, then the active errors if present, otherwise it

shows "NO ERROR". If the engine is switched on, after displaying the complete sequence of all information, it returns the engine screen display returns, otherwise this information continues to run on the display.

7. **"Info"**: displays the letter "I" for a few seconds, then the ECU mapping name and software version are shown. If the engine is running, after displaying both information, the engine screen display returns, otherwise this information continues to scroll across the display.

#### **Diag**

The Force Master 2.1 control unit is equipped with a display that shows possible diagnostic messages:

#### • **"KO MAP" Calibration Error**

There is an invalid calibration. The control unit does not allow the vehicle to start. The calibration must be reprogrammed, an operation only possible at Malossi.

#### • **"TUNING TPS" - TIncorrect throttle calibration (for vehicles where TPS calibration is required)** The throttle calibration procedure was not carried out correctly by the user and must be repeated. The ECU may be behaving suboptimally, with the injection too lean or too rich.

#### • **"INJ1 S.C." - Short-circuited injector to battery positive**

The connection to the wiring harness has not been made correctly and the injection output is shorted to the battery. The control unit goes into

**ITALIANO**

protection mode and injection is not implemented.

The control unit must be switched off and on again to allow the vehicle to start. If the error persists, it is essential for the operator to check the injection connections.

#### • **"INJ1 O.C." - Injector not connected**

MThe connection to the injector is missing.

The engine cannot be started. If the error persists, the operator must check the injection connections.

#### • **"IGN LOST" - No coil connected**

The connection to the coil is missing.

The control unit may be restricted in injection and is not injecting after the original system's limiter. If the error persists, it is imperative for the operator to check the connection to the coil.

• **"TPS N.C." - Throttle connector not connected (for vehicles where TPS calibration is required)**

The connection to the throttle cable is missing.

The control unit may be behaving sub-optimally, with the injection too lean or too rich.

If the error persists, it is imperative for the operator to check the connection to the throttle cable.

#### • **"TPS KWP2000" - OBD connector for throttle check not connected (for vehicles with diagnostic connector)**

The throttle reading via the OBD connector is not correct. The ECU may be behaving suboptimally, with the injection too lean or too rich.

The operator must check the connection to the OBD connector.

#### • **"VBATT LOW" - Battery voltage too low**

The battery voltage has been below 11V for at least 10 seconds. The control unit is behaving normally but problems may arise in the general operation. The operator must make appropriate checks on the system because this problem cannot be caused by the control unit.

#### • **"VBATT HIGH" - Battery voltage too high**

The battery voltage has been above 15.5V for at least 5 seconds. The control unit is behaving

normally but problems may arise in the general operation. The operator must make appropriate checks on the system because this problem cannot be caused by the control unit.

#### **Normal operation**

When switched on, the control unit display shows the status of

• Selected map

• Low/mid/high setting After this, the RPM and THR status bars remain active.

If errors are present, the Diag LED will flash. It will then be necessary to interrogate the control unit by going to the specific function to find out the error.

#### **Technical details**

- Carburation adjusting
- ± 14% al LOW / HIGH / MID
- RPM limiter : +800 RPM
- 4 different maps
- Temperature range = -30°C +80°C
- Minimum operating voltage = +7V
- Maximum operating voltage = +16V
- Average current consumption  $< 200 \text{ mA}$

• Environmental protection = IP65

#### **Maps**

The Force Master 2.1 CDI is programmed with 4 base fuel curves:

- **curve 0**: original exhaust system, original cylinder, original head, original camshaft and original filter;
- **curve 1**: Malossi without DB killer exhaust system, original cylinder, original head, original camshaft and original filter.
- **curve 2**: original exhaust system, original cylinder, original head, Malossi camshaft and original filter;
- **curve 3**: Malossi without DB killer

exhaust system, original cylinder, original head, Malossi camshaft and original filter.

We hope you found the above instructions sufficiently clear. However, if any points are not particularly clear, please contact us completing the special form inserted in the "contact" section on our Internet site **(malossistore.com)**. We thank you in advance for any comments and suggestions you may wish to send us. So goodbye from us all at Malossi, and please accept our compliments. Have Fun. GOOD LUCK and … see you next time.

The descriptions in this publication are not binding. Malossi reserves the right to make modifications, if it considers them necessary, and does not accept any responsibility for any typographic or printing errors. This publication replaces all previous publications referring to the updating matters contained therein.

#### **Warranty**

Look up warranty terms in our website **malossistore.com**.

**These products are reserved solely for races in locations reserved for those purposes and in accordance with the regulations issued by the competent authorities for sports events. We decline any and all responsibility for improper use**.

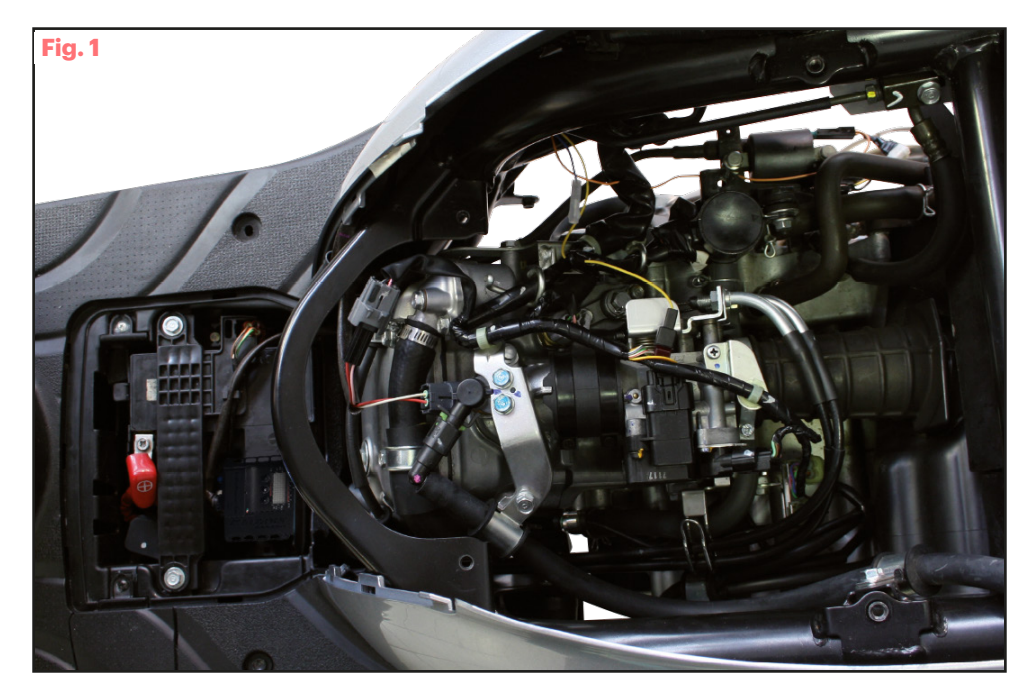

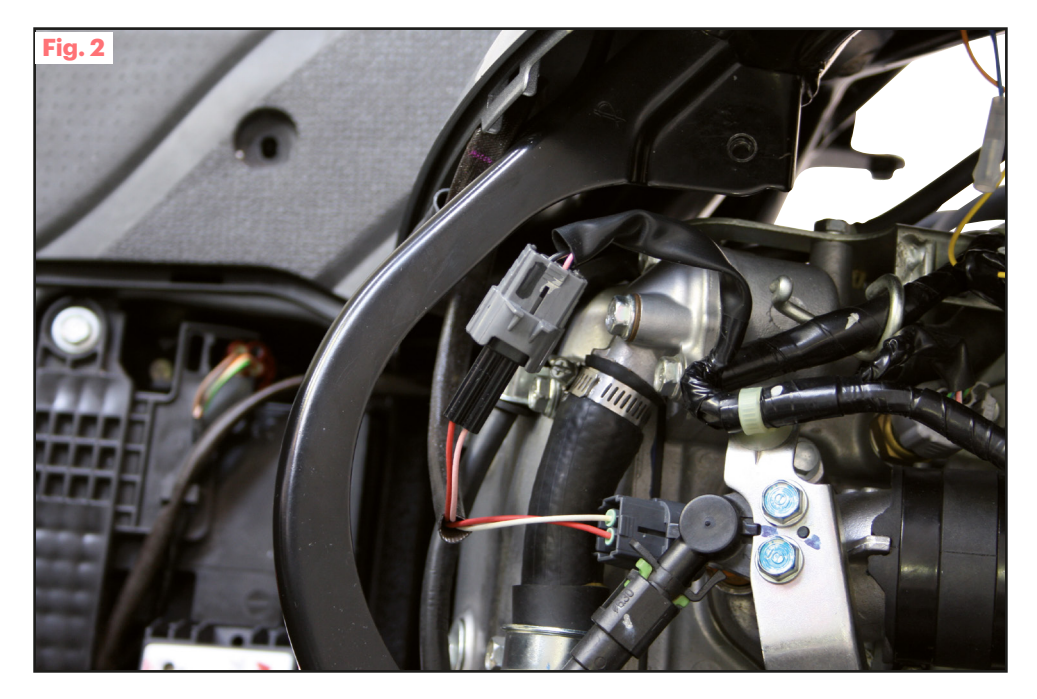

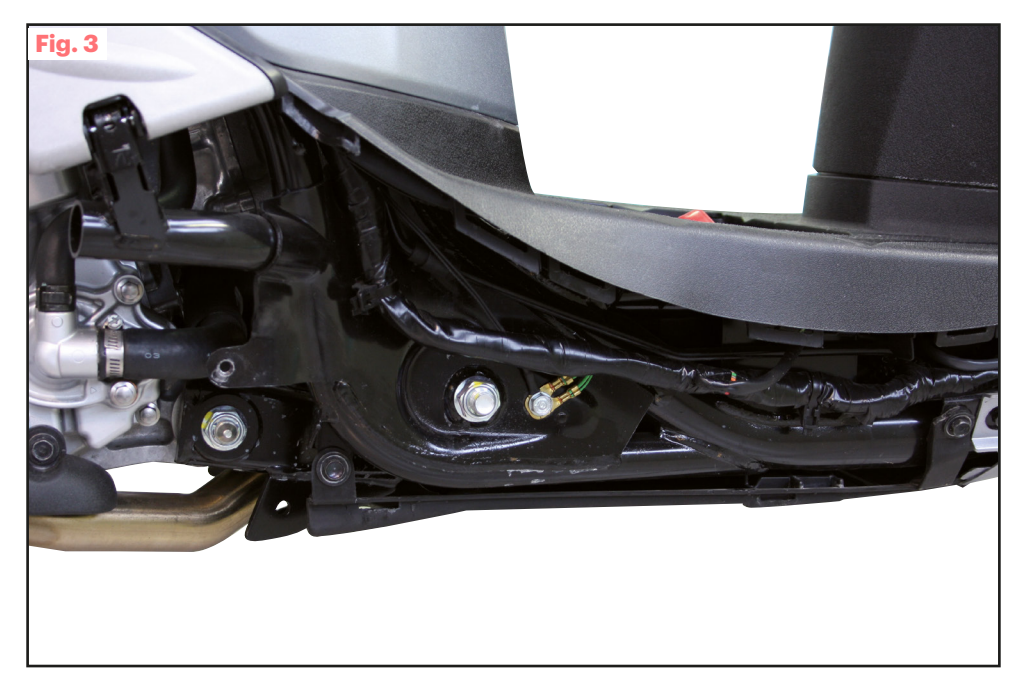

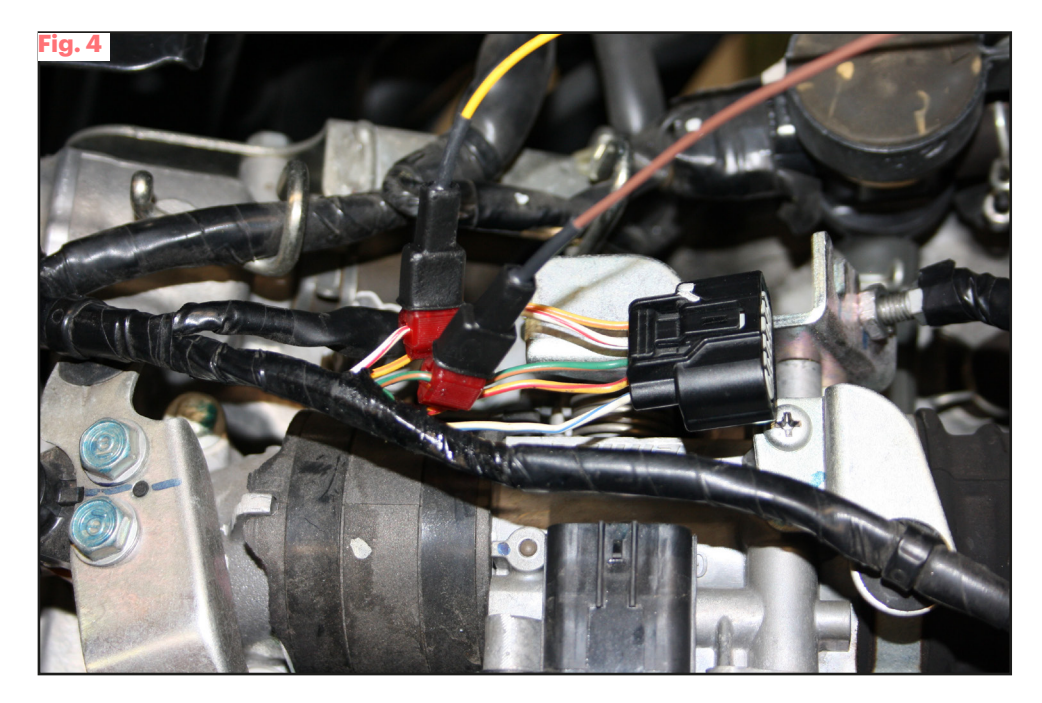

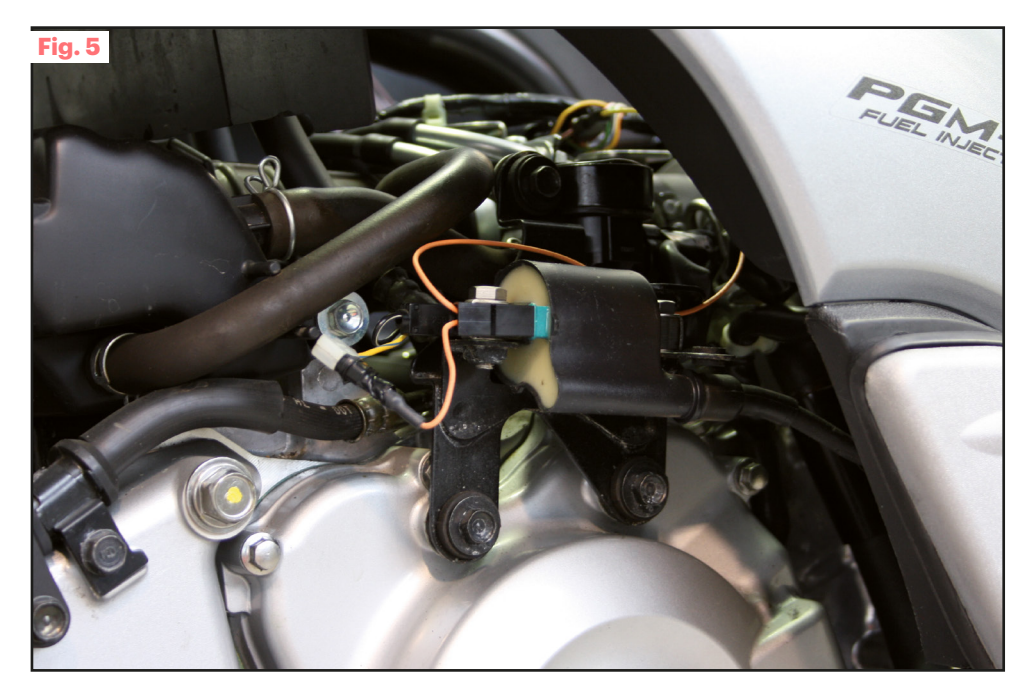

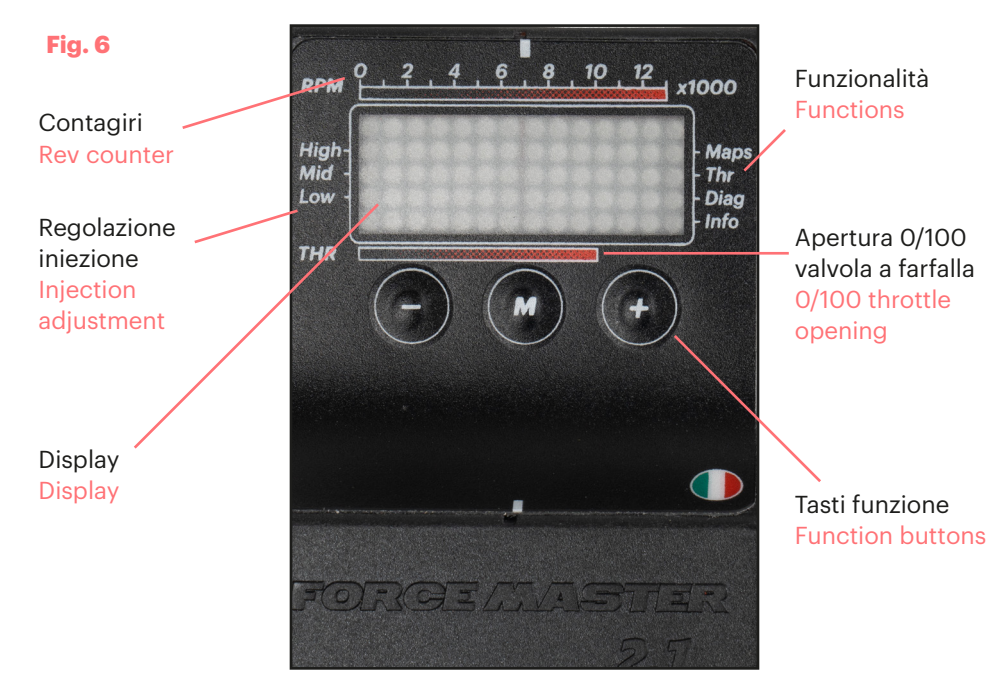

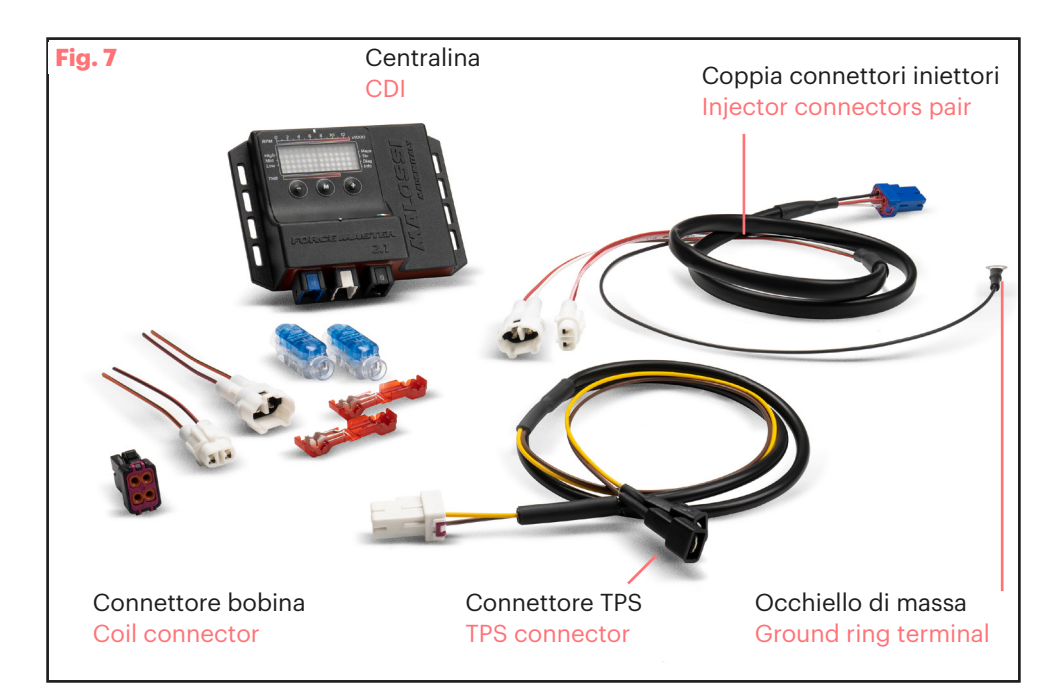

#### **Esempi display stato centralina CDI status display examples**

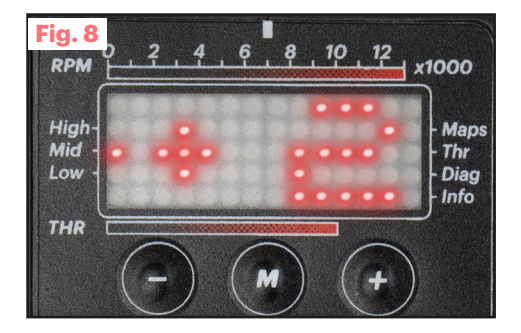

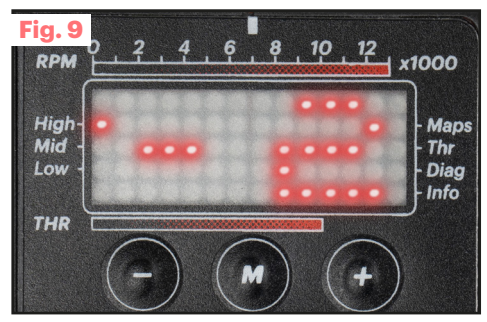

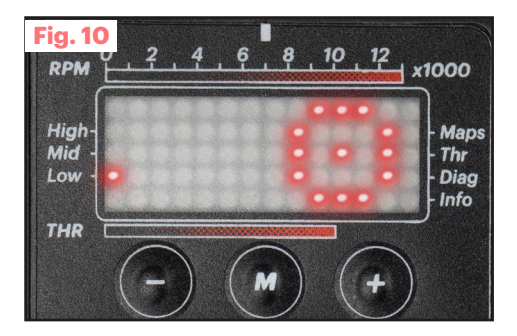

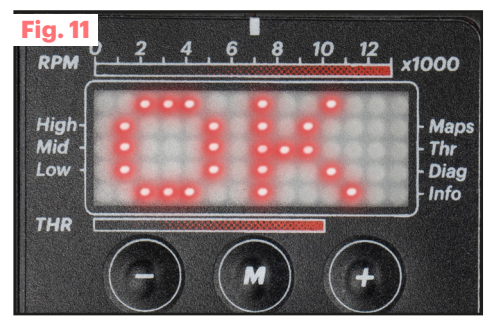

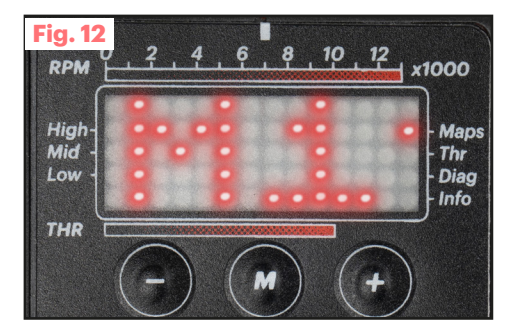

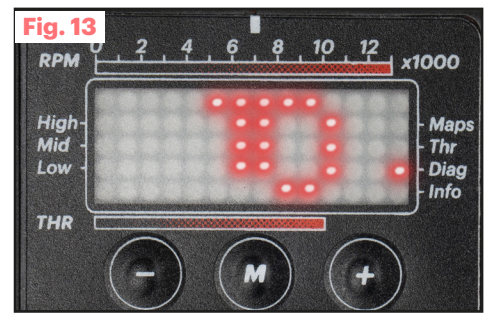

![](_page_42_Figure_2.jpeg)

![](_page_42_Figure_3.jpeg)

![](_page_43_Figure_0.jpeg)

![](_page_43_Figure_1.jpeg)

![](_page_43_Figure_2.jpeg)

![](_page_43_Figure_3.jpeg)

![](_page_44_Figure_0.jpeg)

![](_page_44_Figure_1.jpeg)

![](_page_44_Figure_2.jpeg)

![](_page_44_Figure_3.jpeg)

![](_page_45_Figure_0.jpeg)

![](_page_47_Picture_0.jpeg)

Accensioni - Centraline Ignitions - Controllers

MADE IN ITALY

**Our Ignition - Controllers Univers**

![](_page_47_Picture_4.jpeg)

**malossi.com**

![](_page_47_Picture_6.jpeg)